## **Create watch filter**

To create a new filter, follow these steps:

1. Click **Create watch filter,** the following window appears:

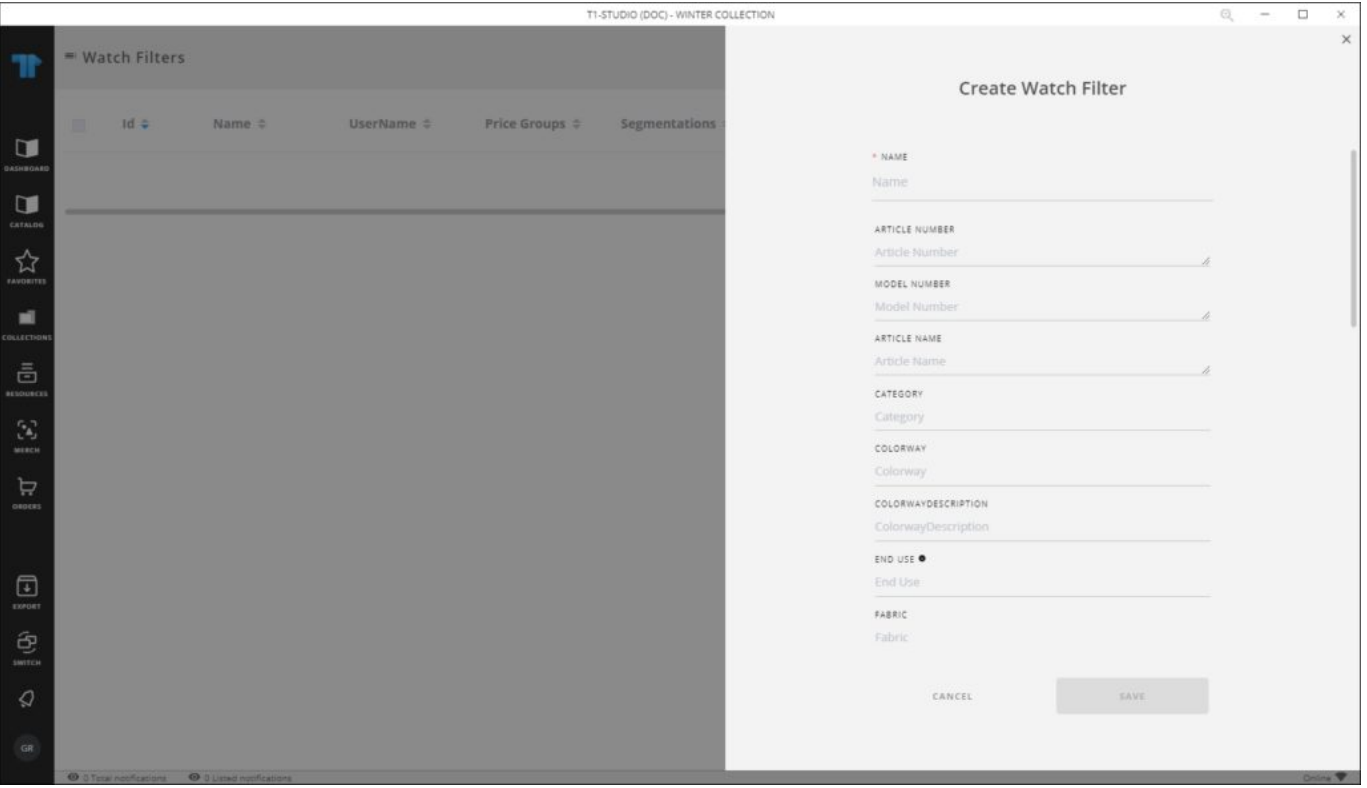

- 2. Enter the filter name,
- 3. Enter the attribute values based on which changes are tracked,
- 4. Click **Save**, the filter is created and changes done on articles will be logged and can be viewed in the Change log window.